# **Katello - Bug #7309**

# **Error link from failed repository sync gives me a spinner**

08/29/2014 04:10 PM - Brad Buckingham

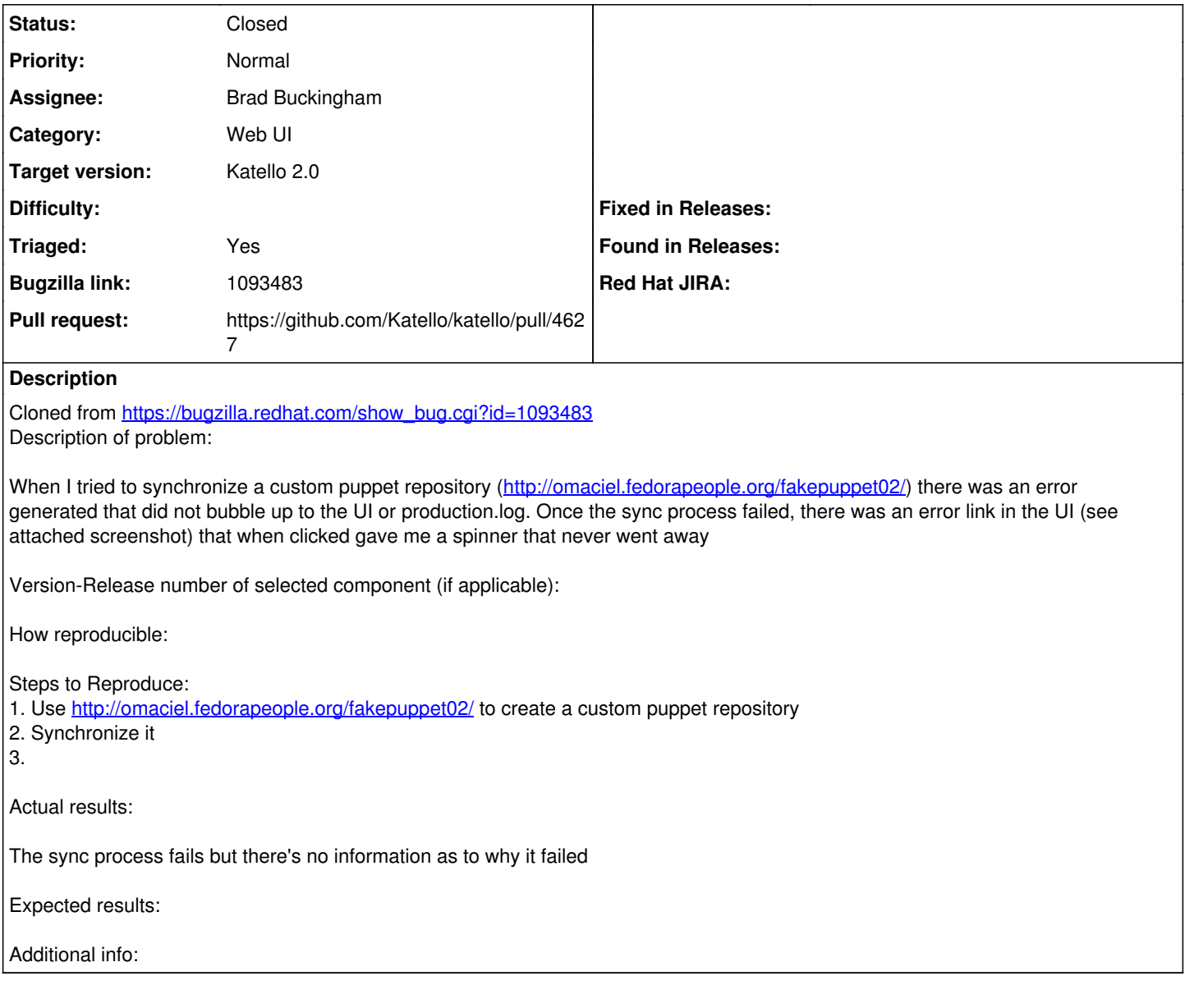

## **Associated revisions**

## **Revision 366d89d0 - 09/03/2014 01:02 PM - Brad Buckingham**

fixes #7309 / BZ 1093483 - Repo sync status - update UI cross-links and status based on dynflow task

The Sync Status page was recently updated to sync repositories using dynflow tasks. With this, all syncs whether they are initiated by Sync Status, Product or Repository pages should be executed through dynflow.

That said, the API (which is used for showing sync status on the Products, Repositories, Content Views and Content View Filter pages) is currently reporting the status using pulp; however, that does not provide a true indication of whether or not the sync process has completed successfully.

This commit will address 2 things:

1. Update the API to return the 'last sync' information using the dynflow task (vs pulp). This information is then used for displaying sync time, status...etc.

2. Update the cross-linking for individual repositories on the various pages to go directly to the dynflow task versus sending the user to the

sync status page. This will allow the user to see any errors that may have occured without having to search for the repo once landing on Sync Status and then having to click again to get to the dynflow task.

### **Revision 88b639ce - 09/03/2014 01:02 PM - Brad Buckingham**

fixes #7309 / BZ 1093483 - Repo sync status - update UI cross-links and status based on dynflow task

The Sync Status page was recently updated to sync repositories using dynflow tasks. With this, all syncs whether they are initiated by Sync Status, Product or Repository pages should be executed through dynflow.

That said, the API (which is used for showing sync status on the Products, Repositories, Content Views and Content View Filter pages) is currently reporting the status using pulp; however, that does not provide a true indication of whether or not the sync process has completed successfully.

This commit will address 2 things:

1. Update the API to return the 'last sync' information using the dynflow task (vs pulp). This information is then used for displaying sync time, status...etc.

2. Update the cross-linking for individual repositories on the various pages to go directly to the dynflow task versus sending the user to the sync status page. This will allow the user to see any errors that may have occured without having to search for the repo once landing on Sync Status and then having to click again to get to the dynflow task.

#### **Revision 739a042d - 09/04/2014 02:00 PM - Brad Buckingham**

Merge pull request #4627 from bbuckingham/issue-7309

fixes #7309 / BZ 1093483 - Repo sync status - update UI cross-links and status based on dynflow task

#### **Revision 070d9e9b - 09/04/2014 02:00 PM - Brad Buckingham**

Merge pull request #4627 from bbuckingham/issue-7309

fixes #7309 / BZ 1093483 - Repo sync status - update UI cross-links and status based on dynflow task

#### **History**

## **#1 - 08/29/2014 04:10 PM - Brad Buckingham**

- *Assignee set to Brad Buckingham*
- *Triaged changed from No to Yes*

## **#2 - 08/29/2014 04:23 PM - The Foreman Bot**

- *Status changed from New to Ready For Testing*
- *Target version set to 55*
- *Pull request https://github.com/Katello/katello/pull/4627 added*
- *Pull request deleted ()*

#### **#3 - 09/04/2014 02:01 PM - Brad Buckingham**

- *Status changed from Ready For Testing to Closed*
- *% Done changed from 0 to 100*

Applied in changeset [katello|366d89d025ae79467b6f48522b6c9b0a31c304b8.](https://projects.theforeman.org/projects/katello/repository/katello/revisions/366d89d025ae79467b6f48522b6c9b0a31c304b8)

#### **#4 - 09/15/2014 02:22 PM - Eric Helms**

*- translation missing: en.field\_release set to 13*